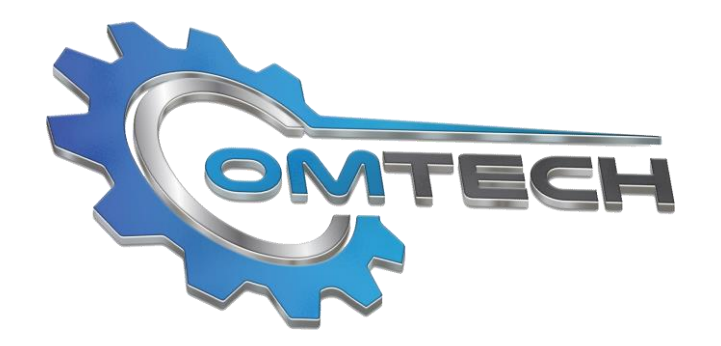

www.omtechservice.com

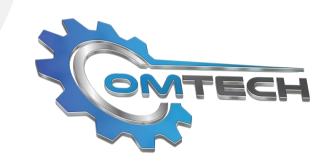

#### **About Us**

OM Tech is a full-service software development company with headquarters in the U.S. and India. Equipped with a team of talented individuals, collectively bringing dozens of years of experience and technical expertise to the table, OM Tech can support software development and application, custom application development, and unique retail productivity applications that help businesses improve their numbers.

Additionally, OM Tech provides services like Quality Check, project analysis, and IT consulting, building a library of software components that help them outshine the competition in every element of costeffective accuracy. In this same vein, OM Tech is known for their mobile technology expertise, assisting clients to develop Android, iPhone, and cross-platform applications that make the purchasing and interaction experience more accessible for all consumers.

From cloud integration to mobile app development, our team is ready to work side-by-side, creating new solutions that are right for your business.

#### **ENTERPISE PRODUCT DEVELOPMENT**

**MOBILE APPLICATION DEVELOPMENT**

#### **WEB APPLICATION DEVELOPMENT**

#### **CLOUD SOLUTION**

#### **QA AND TESTING**

#### **Inventory Tracking Application**

Start with registering your company and curating your dashboard. Upon first logging in, you will see no items listed for tracking, prompting you to begin tracking the products you want. Just enter the cost and price to start setting up your monitored product, as well as quantity, to more accurately track the product moving forward. Once you add your products and quantity, generate daily reports that provide critical statistic regarding product sales, helping you to adjust your sales outreach moving forward.

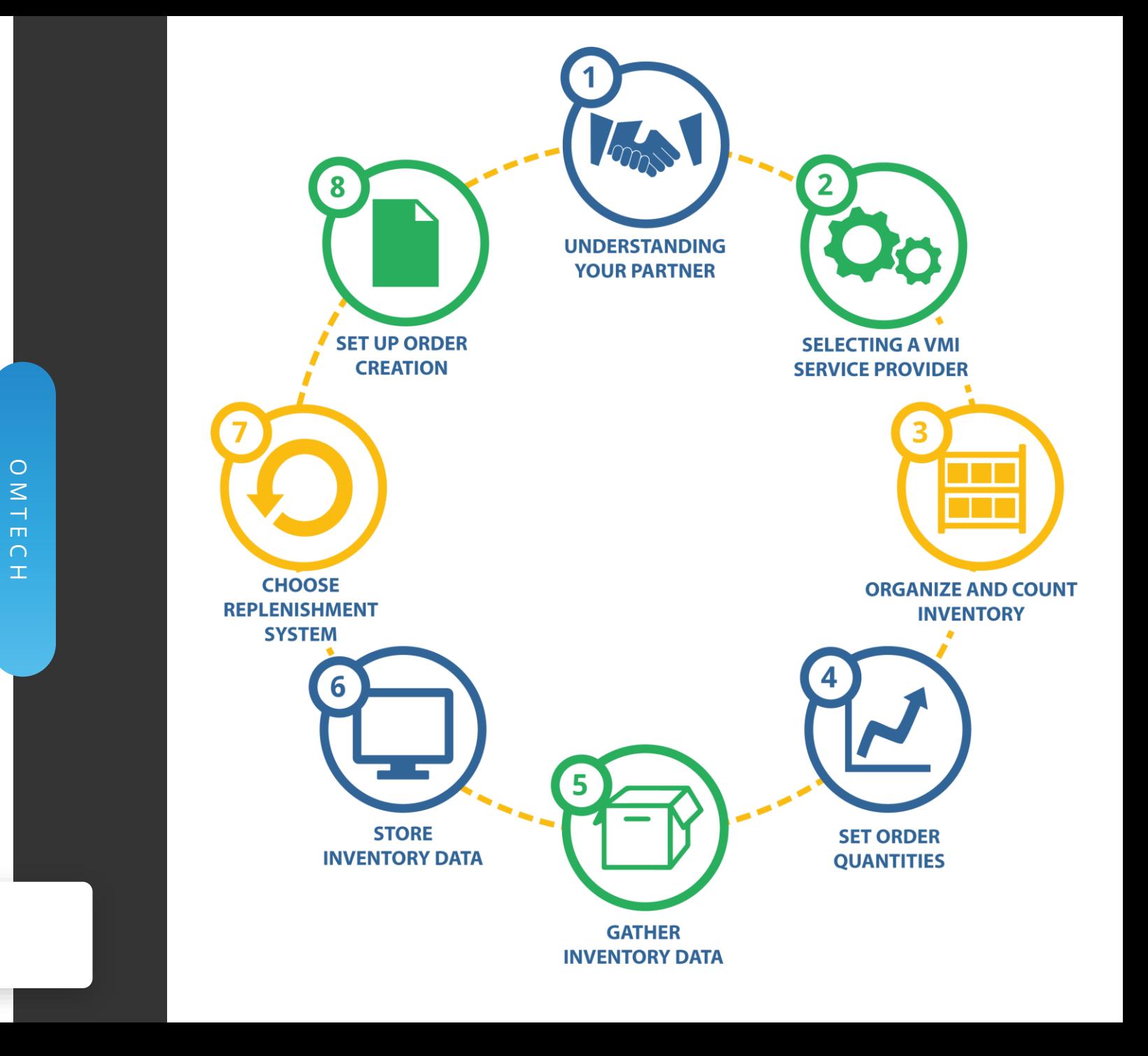

info@omtechservice.com

# **DMTECH**

## **Log In**

Visit site retailonlinehub.com to start tracking lottery and inventory. To register your company in system click "Create account" you will be directed to following screen.

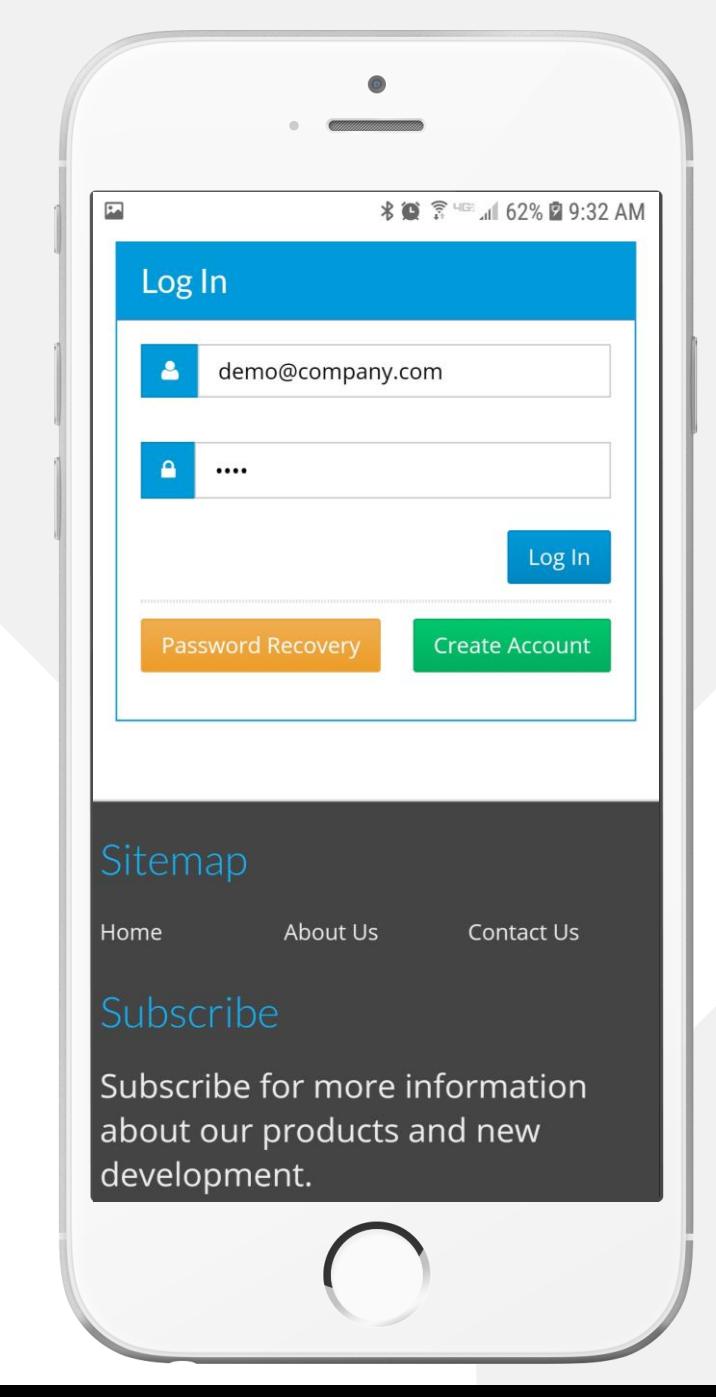

## **IMTECH**

### **Registration**

Registration requires an email address and a few more information about the business.

Upon completing the registration process the user will be navigated back to log in the screen.

Enter your login information to start using application.

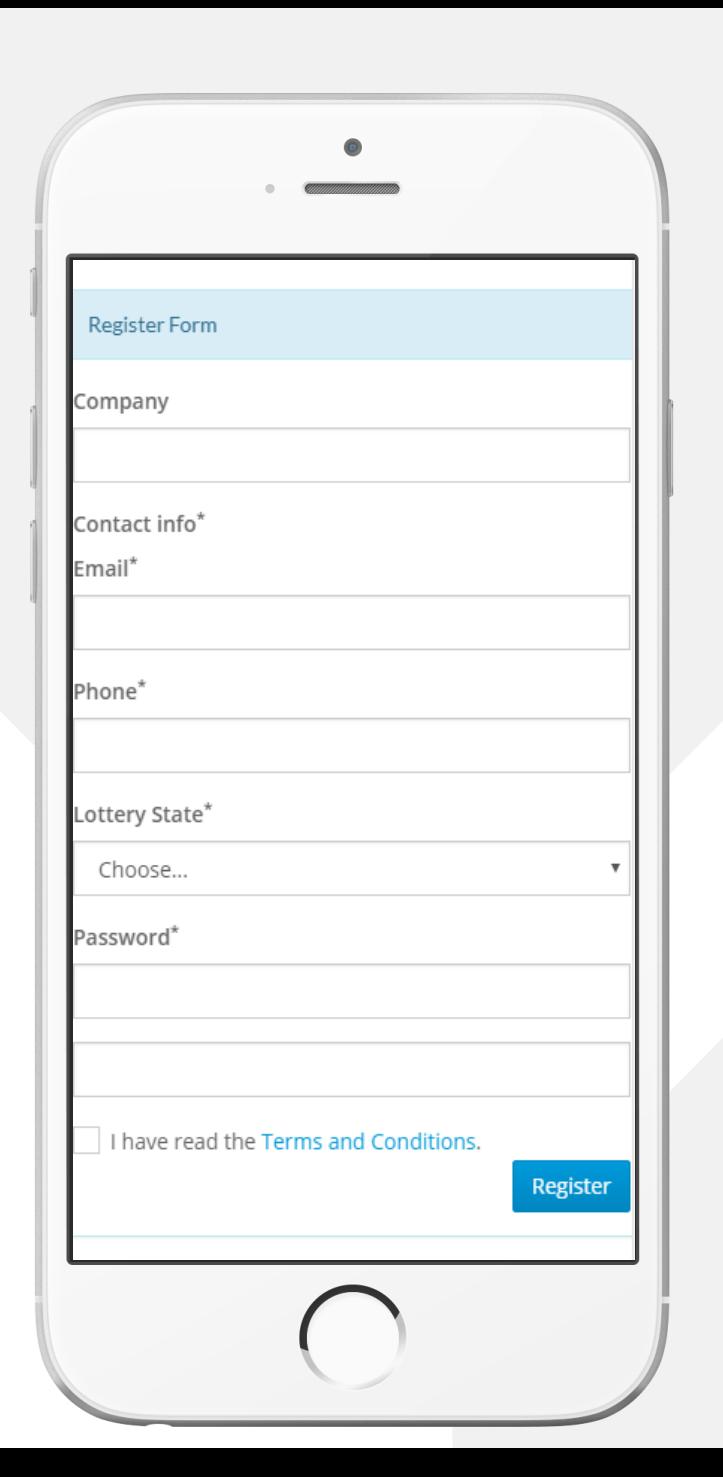

### **Option**

After successful login to the application user will be presented with the option to start the lottery or the inventory tracking process.

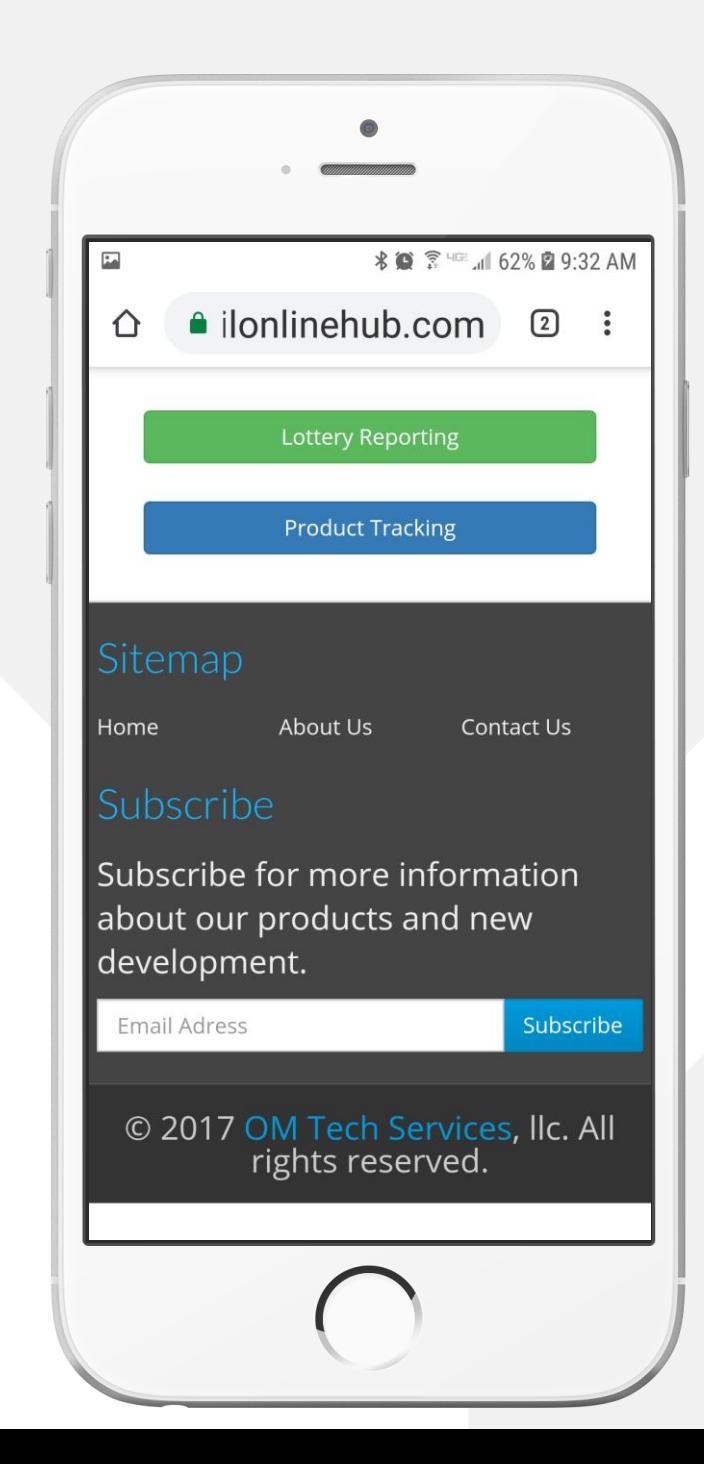

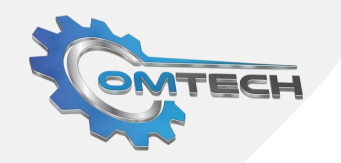

#### **Product Tracking**

Upon clicking product tracking user will be navigated to this screen. Because user login to system first time they will not see any items listed on their product tracking screen. Start scanning product you want to track.

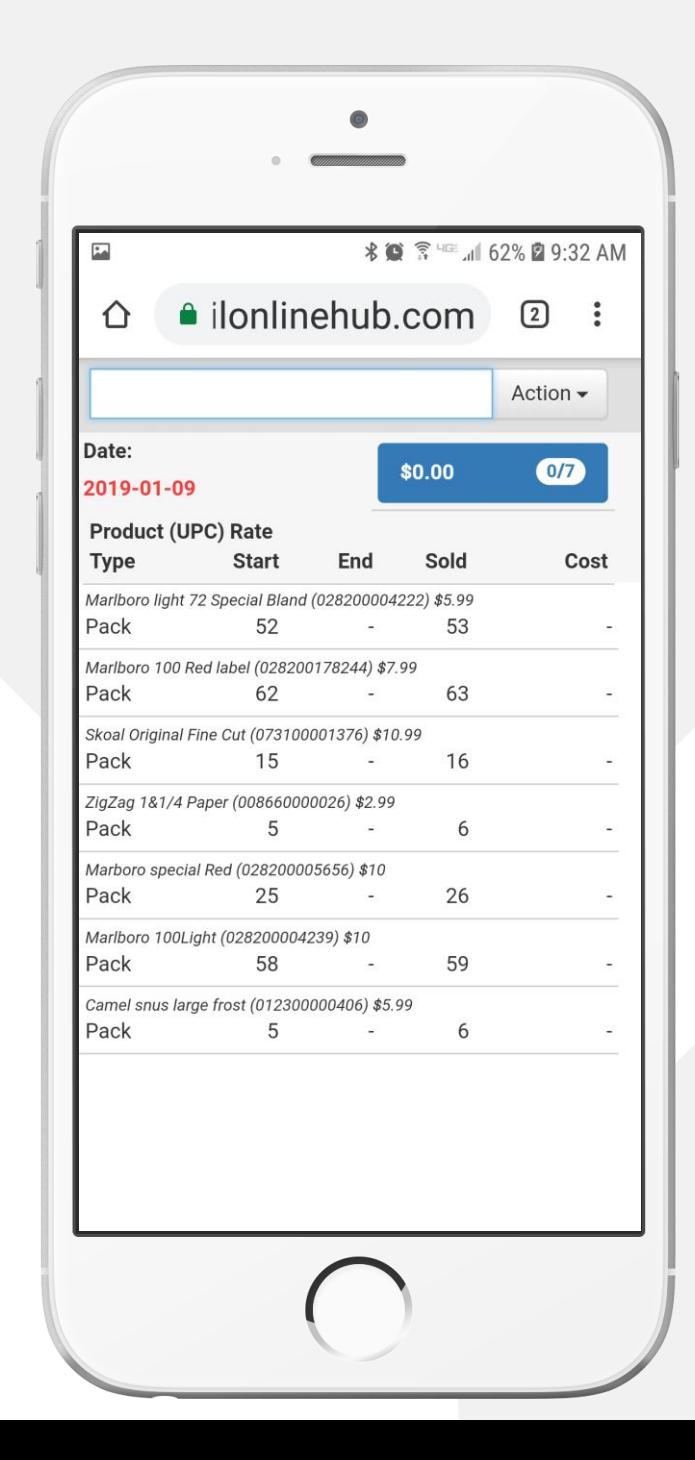

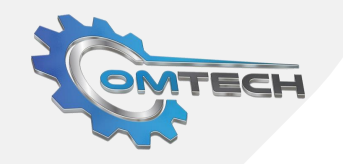

#### **Product Edit**

When you start the first -day none of these products will be in the system for your business, the user will be displayed with product management screen where you will see product name if barcode does exist in the system. The user only needs to enter their cost and price as these values are different for each business we need to set this information. Once setup complete for this product you will not see screen next day on.

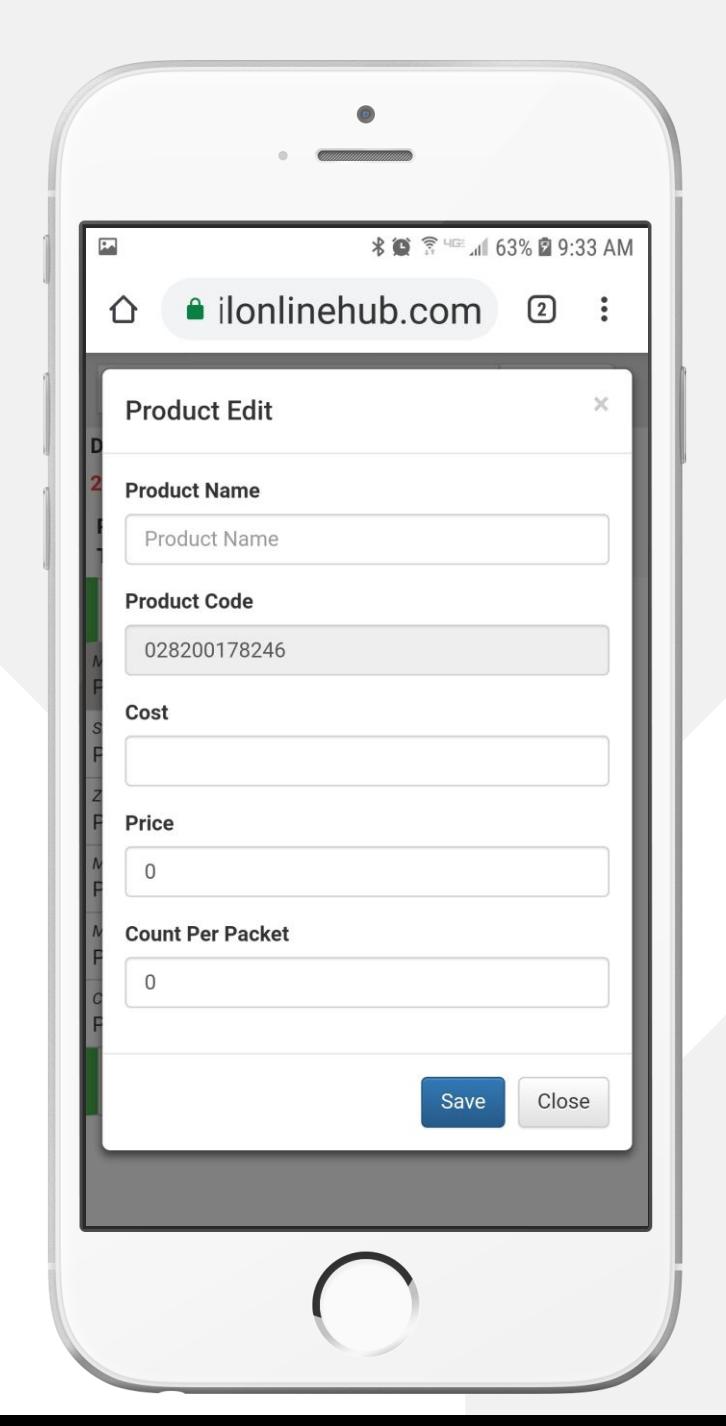

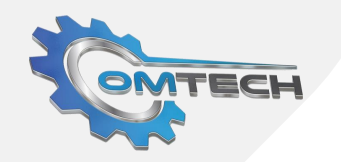

#### **Product Quantity**

If product information exists for your business each day user will be presented with the quantity screen. If you receive your order please enter order quantity to adjust qty in the system for that day. Going forward only this number required to enter.

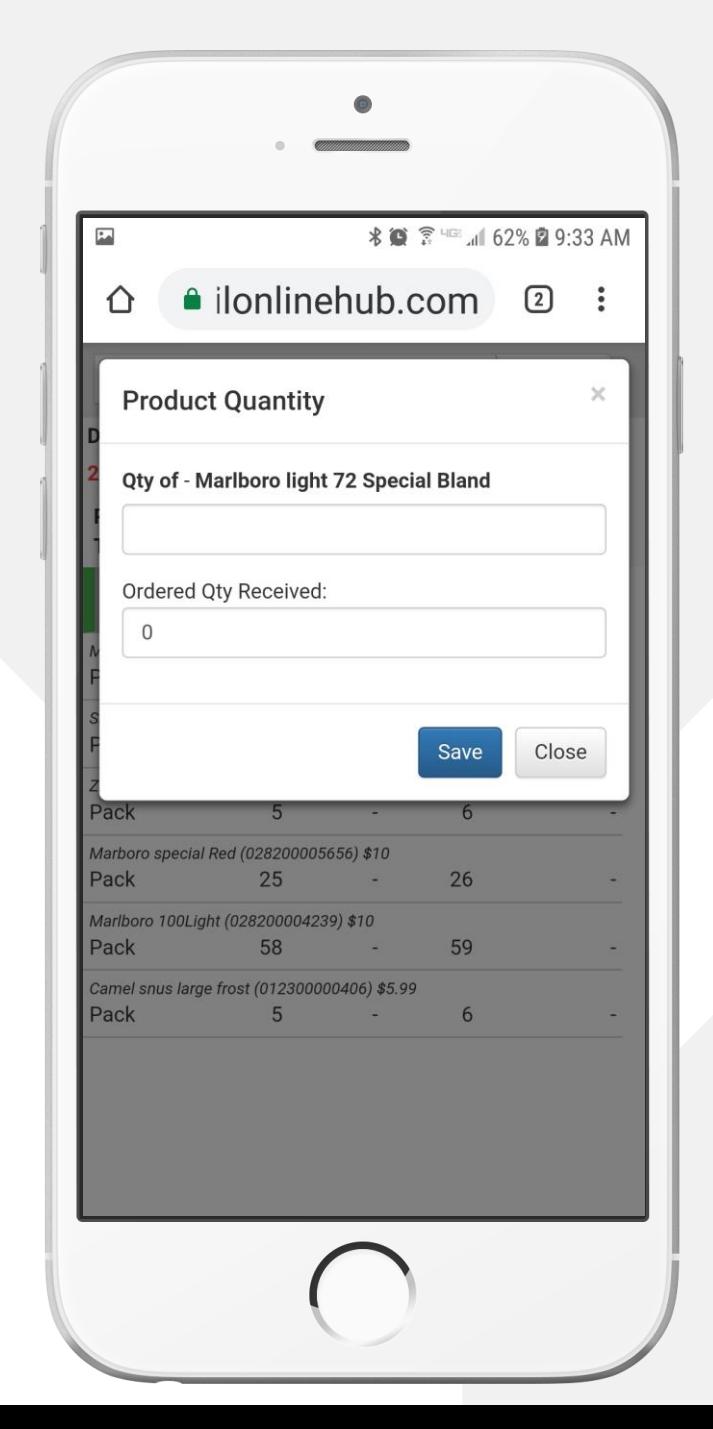

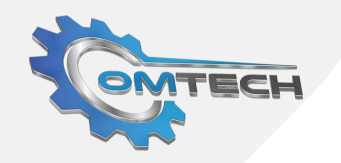

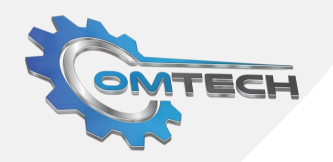

### **Product Quantity Indicates**

Once you enter the quantity for scanned product item will be added to list and Green bar indicating you have completed entry for a product for visual indication. Also, in the Blue bar above item list will indicate how many items you have completed out of your total items i.e. (If the business is tracking 10 items and completed 4 items for the day bubble will display 4/10) and also indicates the current cost of these products.

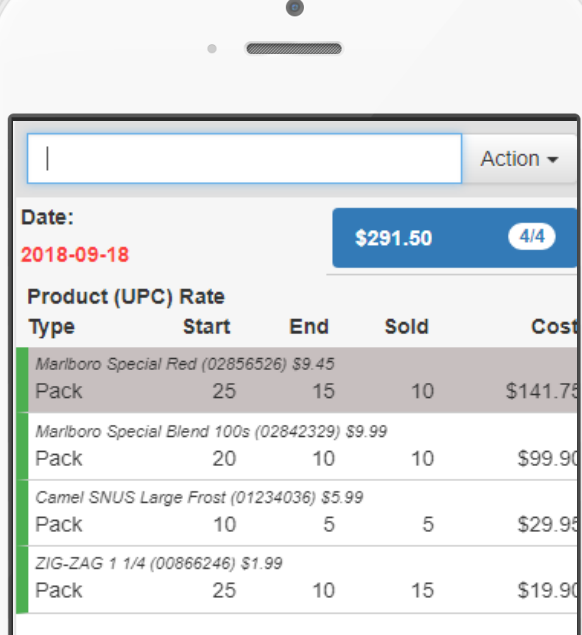

### **Next Day**

Next day onwards upon launching application user will see this screen which indicates there are 4 items to track and inventory quantity exists for those products the previous day.

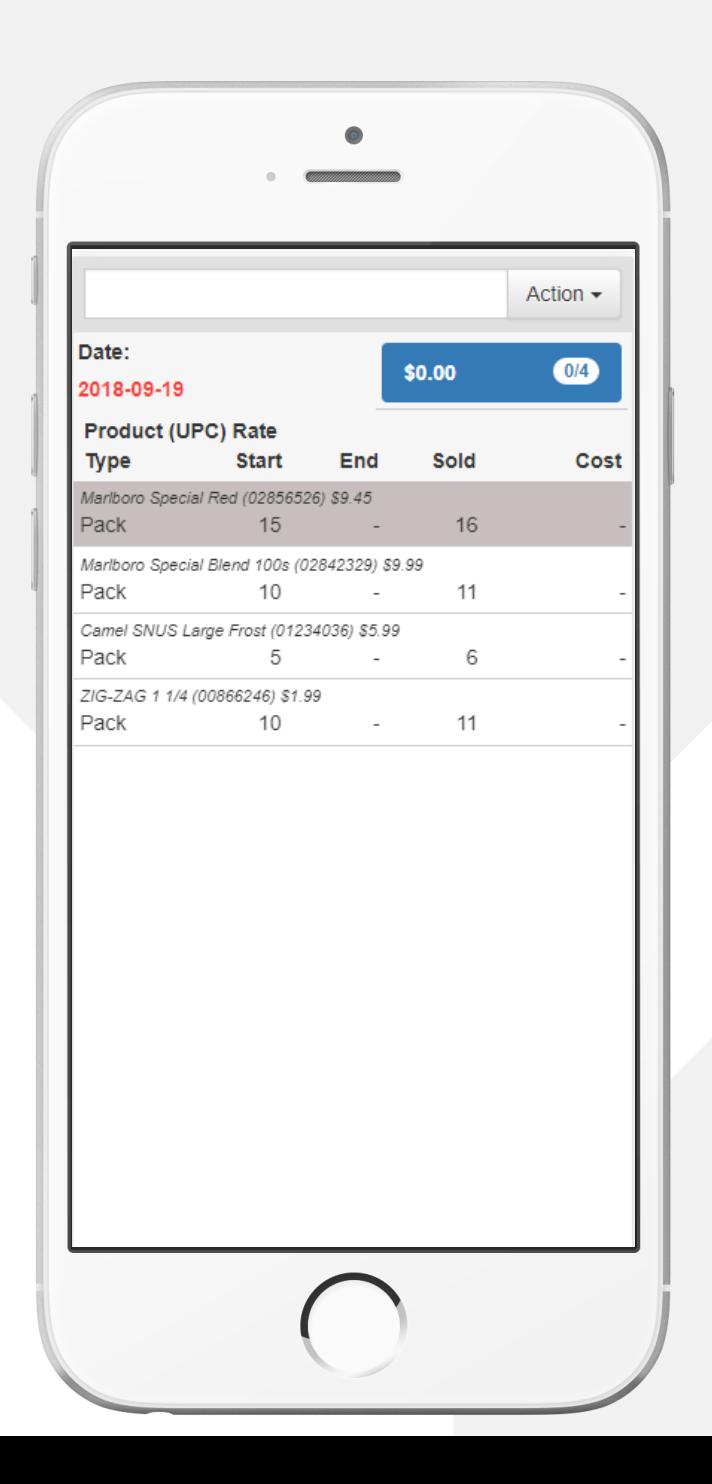

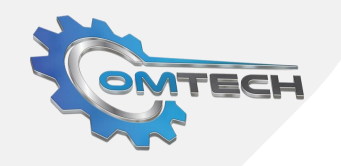

#### **Quantity Planning**

Enter quantity for the scanned product. This is the only step will require to repeat for each product business is planning to track.

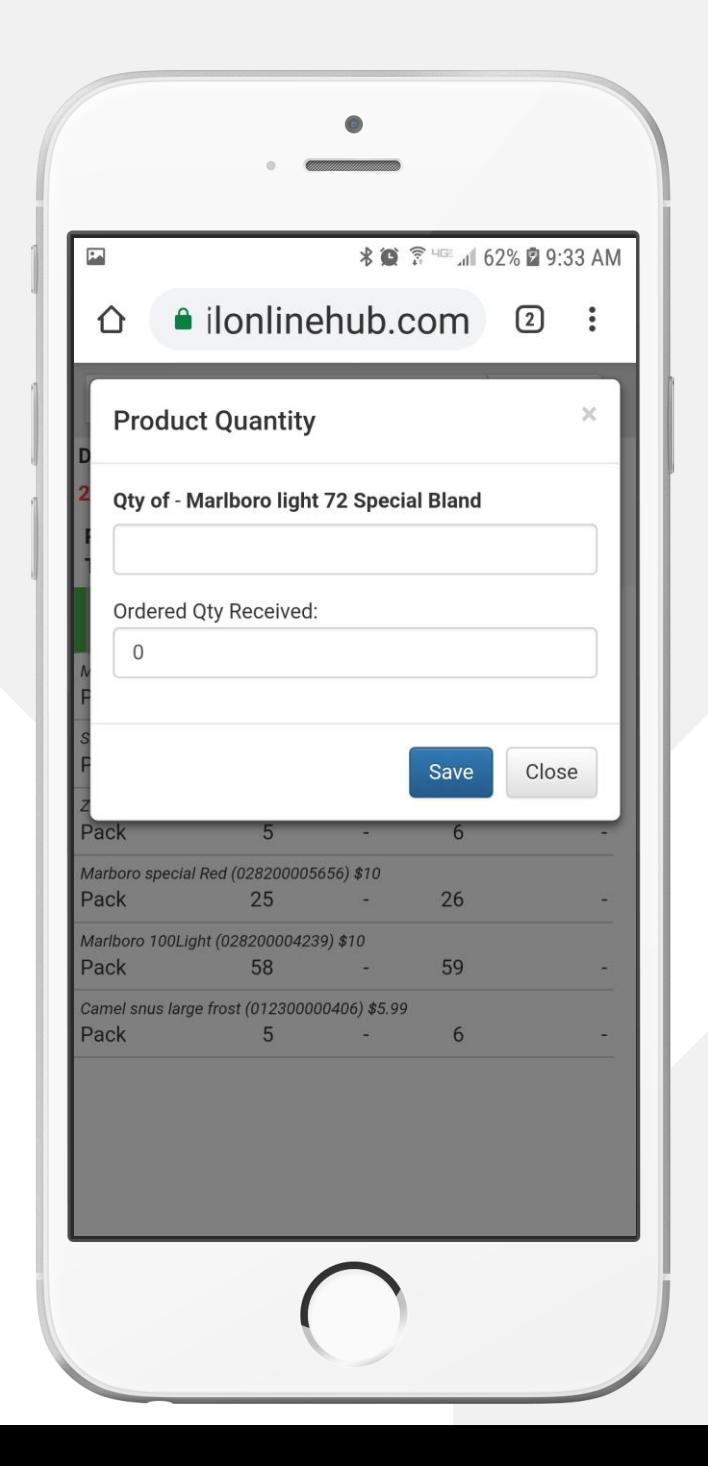

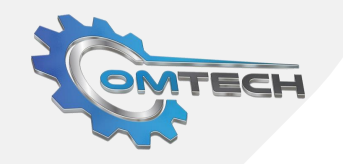

# **Contact Us**

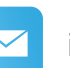

info@omtechservice.com

 $\bigodot$ 

**USA OFFICE ADDRESS:**

1458 Altamont Ave, Schenectady, NY-12189

**INDIA OFFICE ADDRESS:**

C - 710, The First,

B/S Keshavbaug Party Plot, B/H ITC Hotel, Vastrapur, Ahmedabad-380015